## **¿Cómo descargar la asistencia en Zoom?**

## **PASO 1: Ingresa a tu curso en Canvas.**

### Tablero **LIDD**

# Paso 1

 $\bigcirc$  $\mathbb{C}$ 

凰

 $28$ 

圖

 $E^{\frac{62}{}}$ 

 $\mathbf{\Theta}$ 

 $\odot$ 

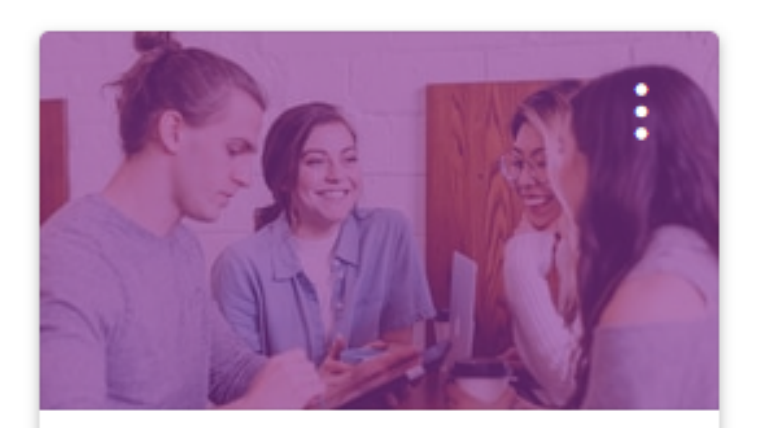

### Taller: Clases y evaluaciones en lín... TIC1-1148 Sandbox - Capacitaciones 聄

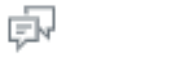

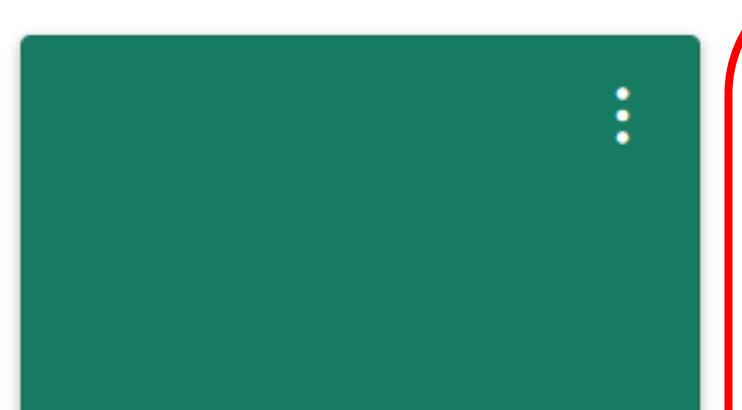

Taller de Evaluación TALLER-EVALUACION Capacitaciones

診

÷

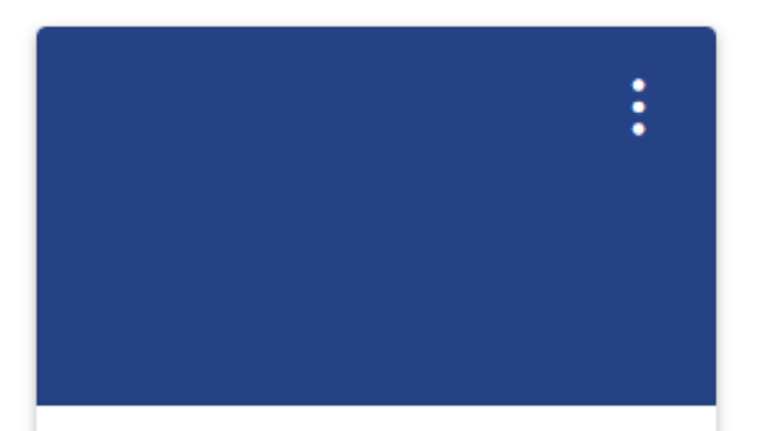

con Canvas **COMPARTIR** | APLICAR | ELEVAR Creciendo con Canvas **CRECER-CANVAS** 

Creciendo

÷

## PASO 2: Haz clic en Zoom.

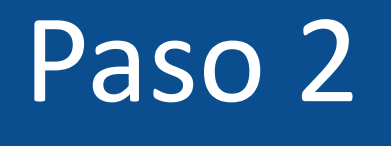

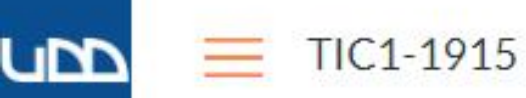

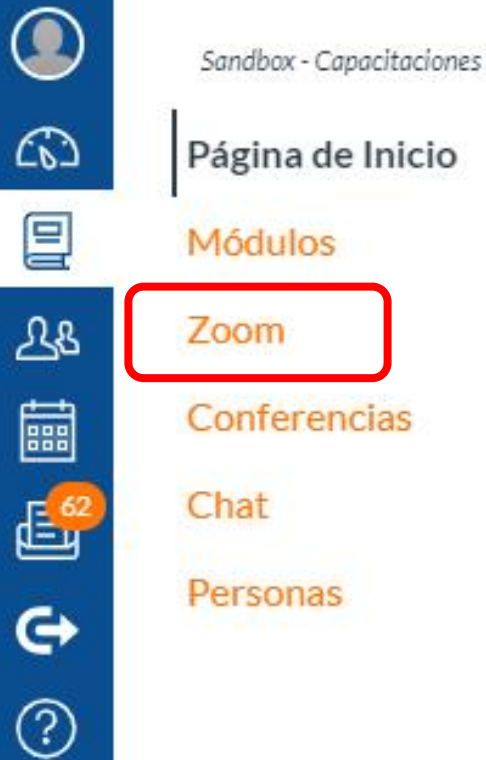

## Cursos de Inglés UDD

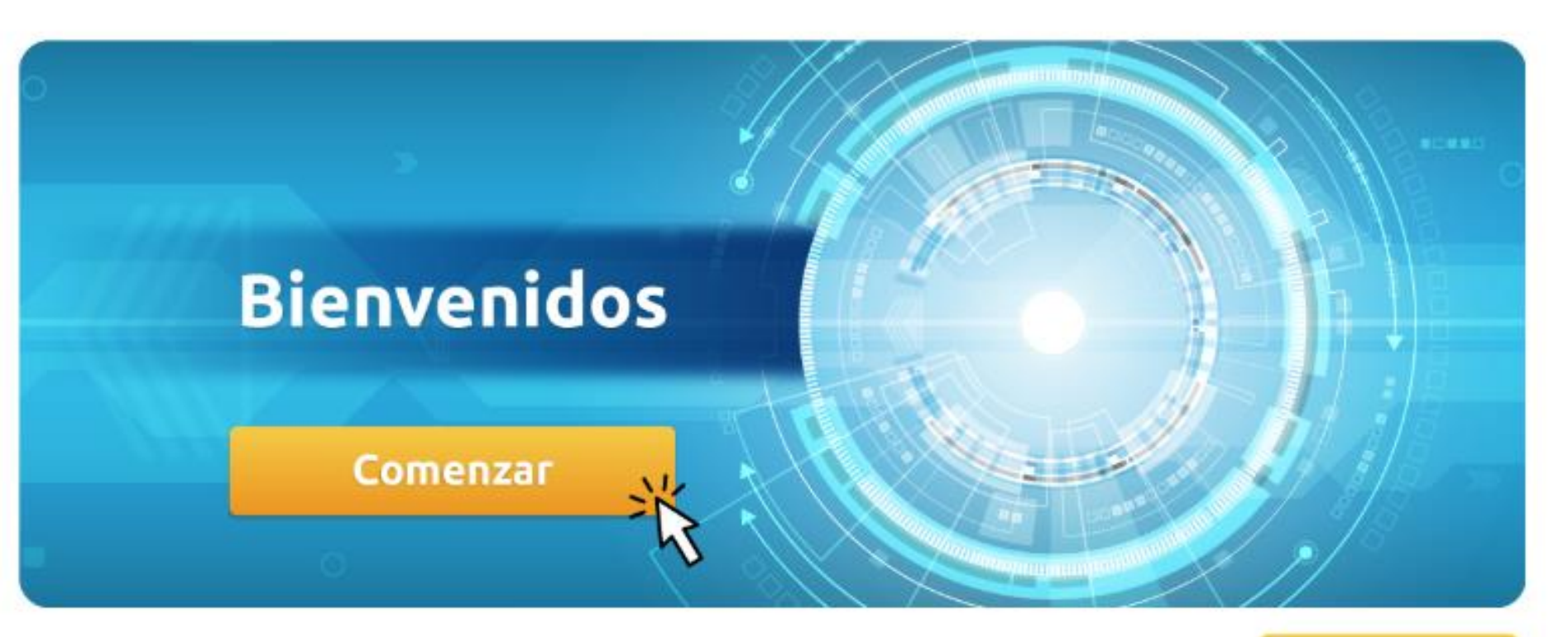

Conoce más en canvas.udd.cl

# **PASO 3: Verás todas las conferencias activas, debes hacer clic en la que te quieras unir.**

# Paso 3

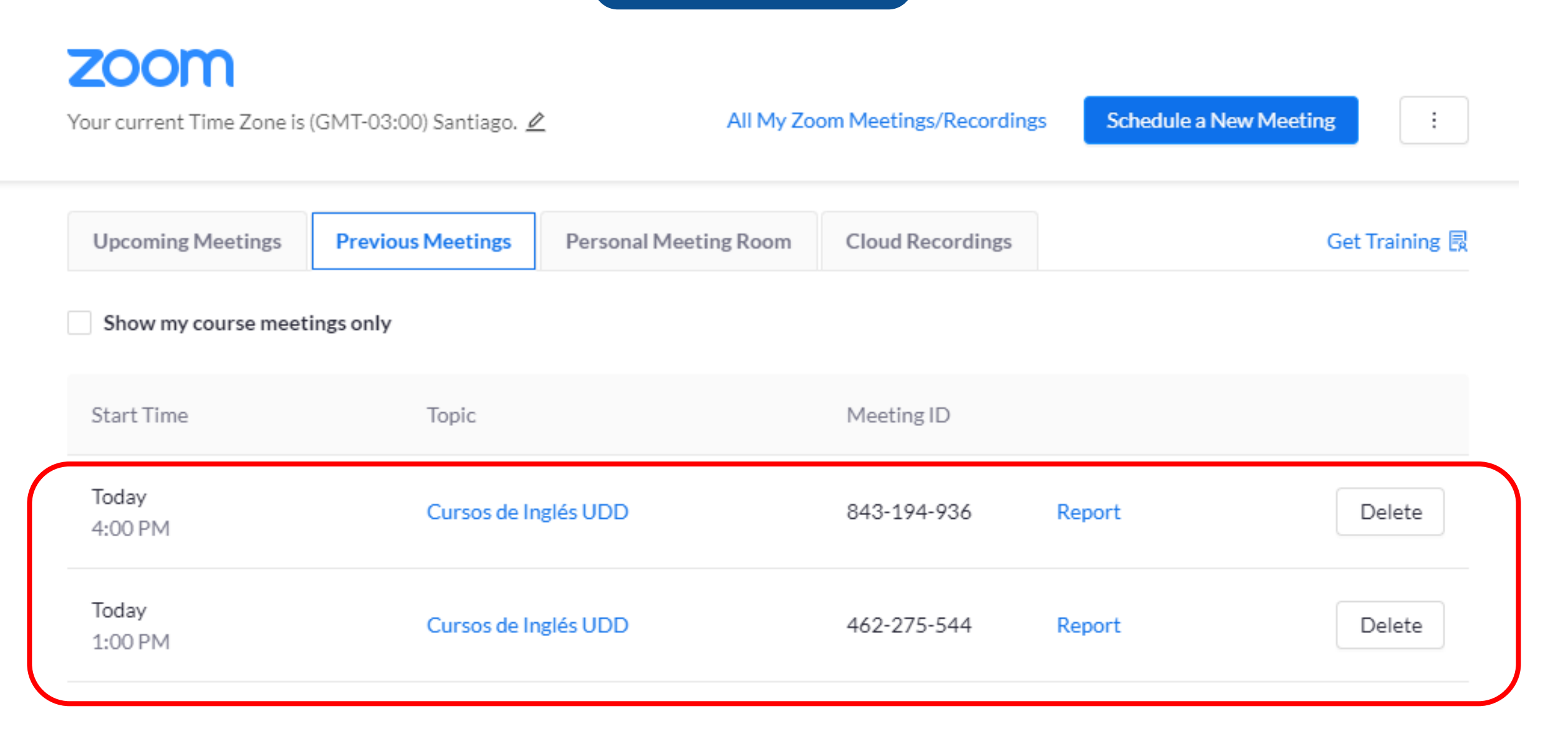

## **PASO 4: Ahora deberás hacer clic en Report.**

# Paso<sub>4</sub>

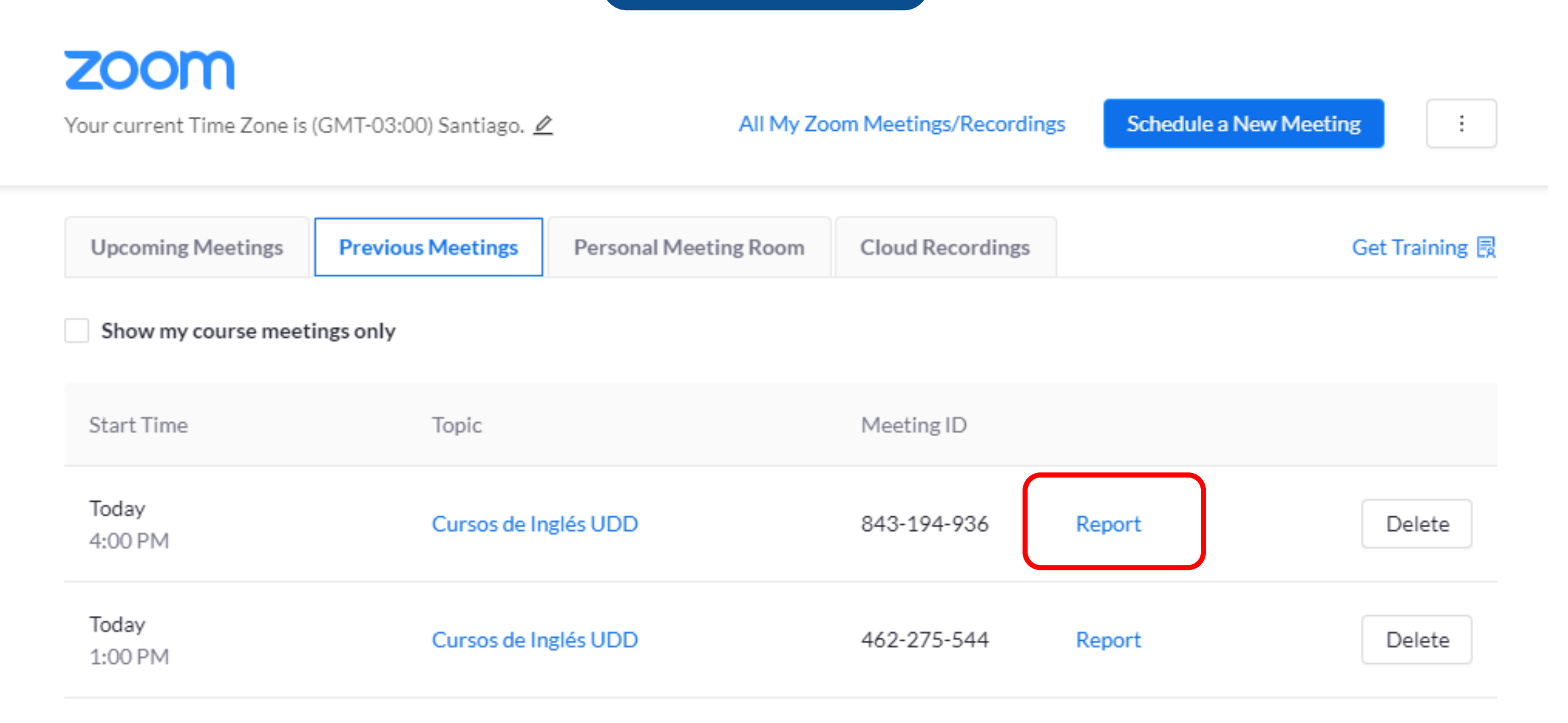

## **PASO 5:**

**Se generará un reporte en el que podrás ver el nombre del estudiante, correo, a qué hora se conectó y se desconectó y cuánto tiempo estuvo en la conferencia.**

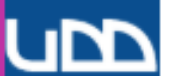

### zoom

#### Página de Inicio

Ø

Ø

Ø

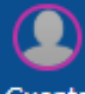

**Notas Parciales** 

Módulos

2020-S-SCL

Cuenta

Anuncios

 $\omega$ Tablero

冒 Cursos

Evaluaciones

**Tareas** 

Conferencias

Foros de discusión

ক্ৰ Grupos

匾 Calendario

Archivos

Chat

Páginas

Personas

Calificaciones

 $E^{\frac{13}{2}}$ Bandeja de entrada

 $\mathbf{\Theta}$ 

Commons Colaboraciones

 $^{\circledR}$ Ayuda

**Google Drive** 

Attendance

Zoom

Ø Competencias

Programa del curso

My Meetings > Report

### DIRECCIÓN DE ARTE

Mar 18, 2020 2:29 PM ID: 850-956-973

**Meeting Report** Poll Report

Paso 5

#### **Export as CSV File**

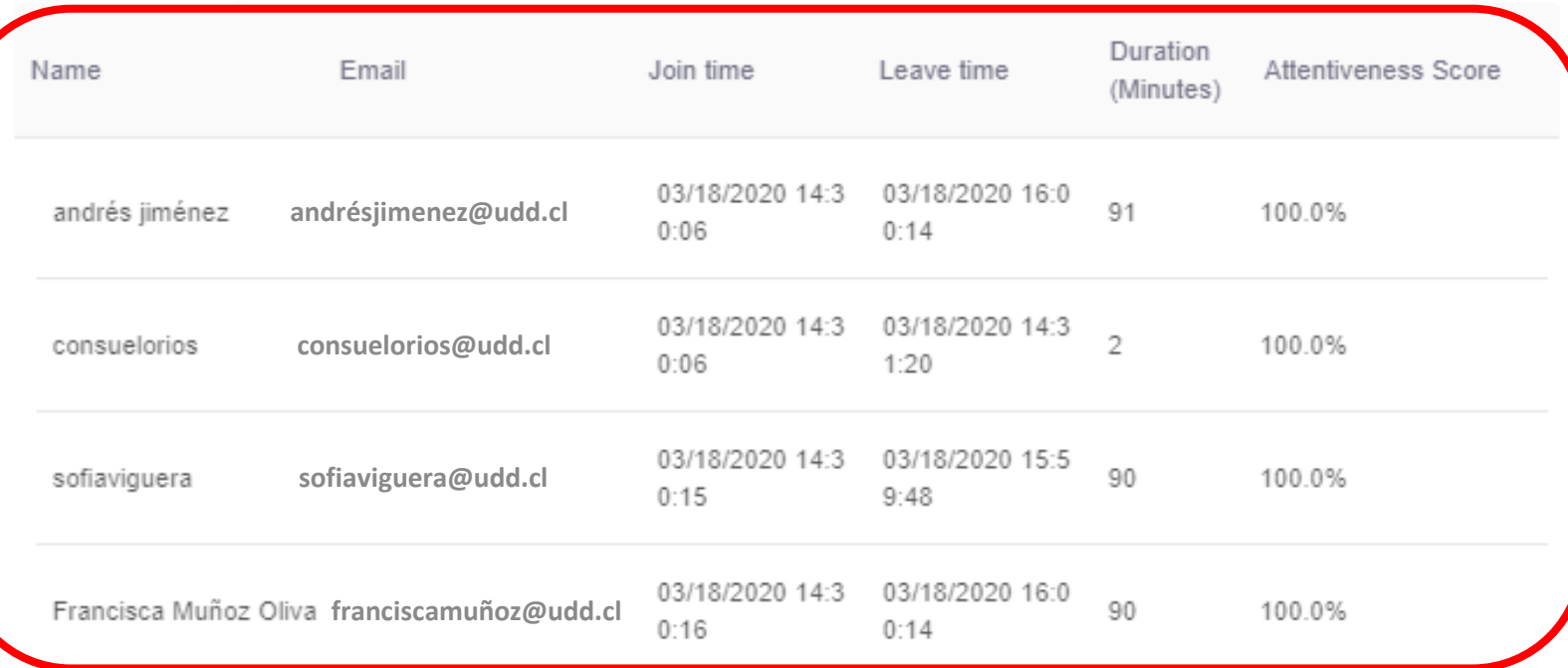

# **PASO 6: Podrás descargar el reporte, haciendo clic en Export as CSV File.**

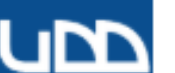

## **ZOOM**

### Página de Inicio

Ø

Ø

Ø

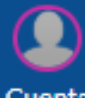

**Notas Parciales** 

Módulos

**Tareas** 

2020-S-SCL

Cuenta

Anuncios

 $\omega$ Tablero

冒 Cursos

Evaluaciones

Conferencias

Foros de discusión

স্তি **Grupos** 

圖

Archivos

Chat

 $E_1^{13}$ Páginas Bandeja de entrada

Personas

Calificaciones

Colaboraciones

 $\mathbf{\Theta}$ 

Calendario

**Commons** 

 $^{\circledR}$ Ayuda

**Google Drive** 

Attendance

Zoom

Ø Competencias

Programa del curso

My Meetings > Report

Paso 6

#### DIRECCIÓN DE ARTE Mar 18, 2020 2:29 PM ID: 850-956-973 **Meeting Report** Poll Report Export as CSV File Duration Email Join time Attentiveness Score Leave time Name (Minutes) 03/18/2020 14:3 03/18/2020 16:0 andrésjimenez@udd.cl  $91$ andrés jiménez 100.0%  $0:06$  $0:14$ 03/18/2020 14:3 03/18/2020 14:3 consuelorios@udd.cl  $\mathfrak{D}$ 100.0% consuelorios  $0:06$  $1:20$ 03/18/2020 14:3 03/18/2020 15:5 90 sofiaviguera@udd.cl 100.0% sofiaviguera  $0:15$  $9.48$ 03/18/2020 16:0 03/18/2020 14:3 Francisca Muñoz Oliva franciscamuñoz@udd.cl 90 100.0%  $0:16$  $0:14$

**Te invitamos a seguir explorando las potencialidades de Zoom.**

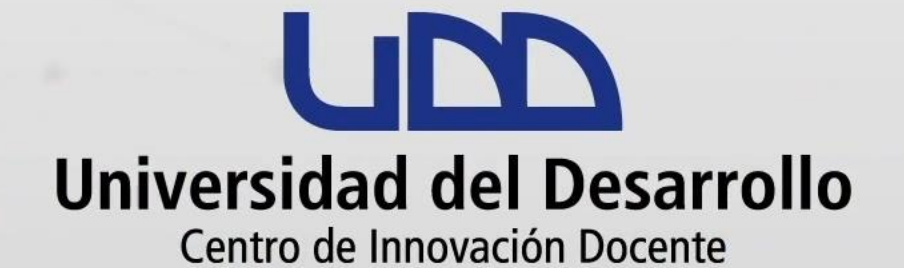

## canvas@udd.cl